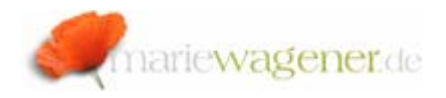

# NOTE MARCH 2009

#### Cross-system permission comparison

There might be several situations where it is a help to compare the permission settings of two ore more portal environments.

This is a short guide on how to gather the information, and then how to get the results.

#### **I Collect data**

1. Log on to the portal where you want to analyze the ACL permissions.

2. Go to the address line in your browser http://<machine>:<port> which is e.g.

#### **http://t0001367.ecc.if6comp.de:52000**

3. there you enter at the end of the above URL the following string

/servlet/prt/portal/prtroot/com.sap.portal.admin.acledi tor.listPermissions So that is looks like this:

**http://t0001367.ecc.if6comp.de:52000/irj/servl et/prt/portal/prtroot/com.sap.portal.admin.acle ditor.listPermissions** 

The ACL [access control list] list will be displayed after a while.

### **II ACL List comparison:**

Take the lists of the two systems you want to compare.

Please copy all content and paste it into a spreadsheet for data clean up.

Clean up the headlines.

Prepare a MS Access® database with two tables like this – each three columns

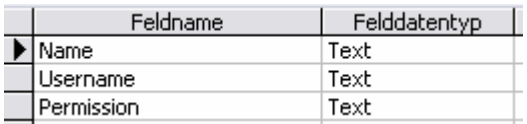

Mark the first line of the table

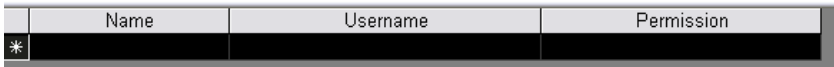

And paste the copied and cleaned content of the first file into the first table.

Proceed in the same way for the second table.

Now go to menu path *Queries – New* and select:

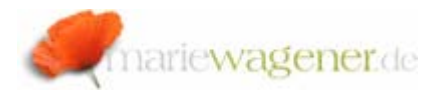

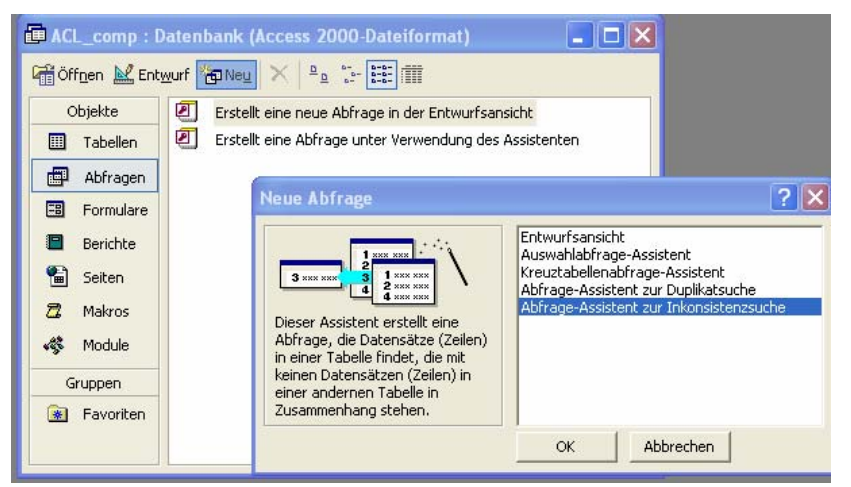

Select the first table that is to be your reference.

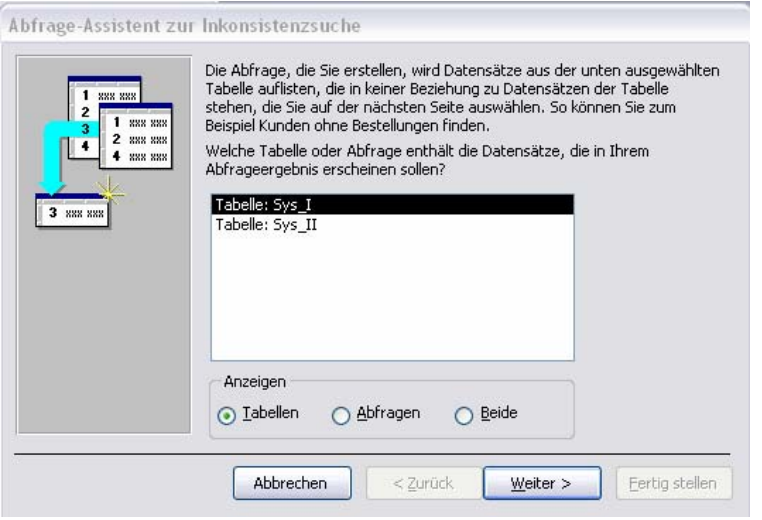

Then the second table for comparison:

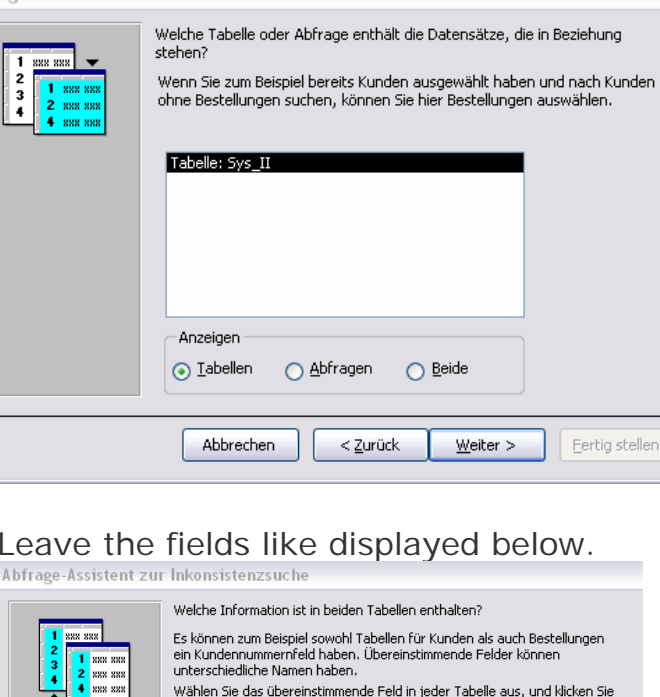

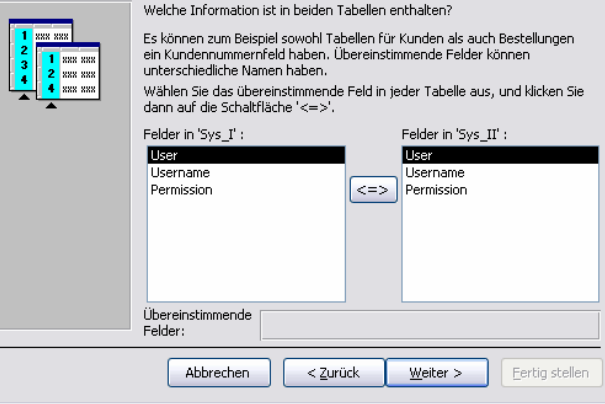

This will allow a field match considering all characteristics.

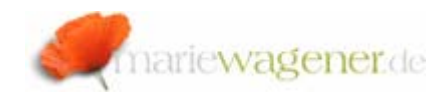

Select all columns by marking the individual entries and pushing the arrow button.

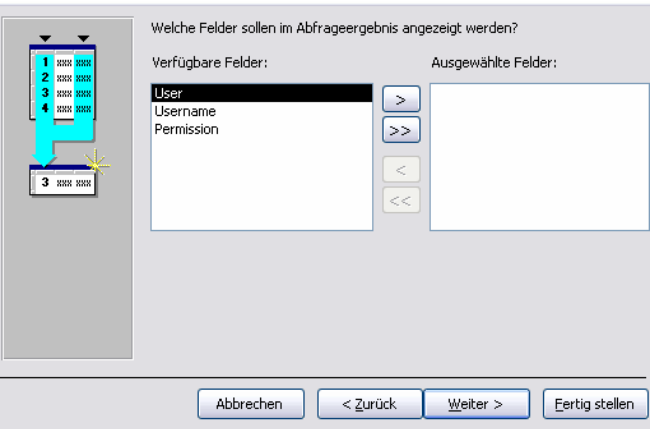

#### Select all available fields.

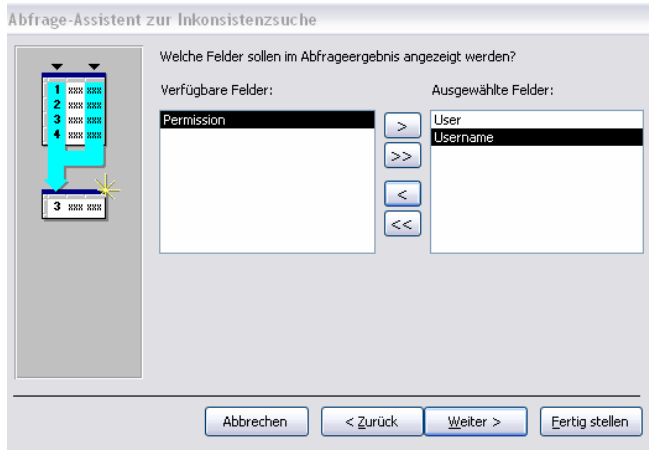

#### So that it looks like this:

.<br>Abfrage-Assistent zur Inkonsistenzsuche

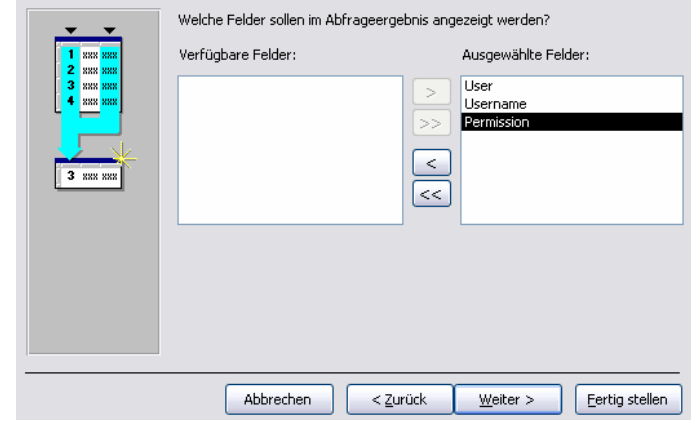

## Name the query:

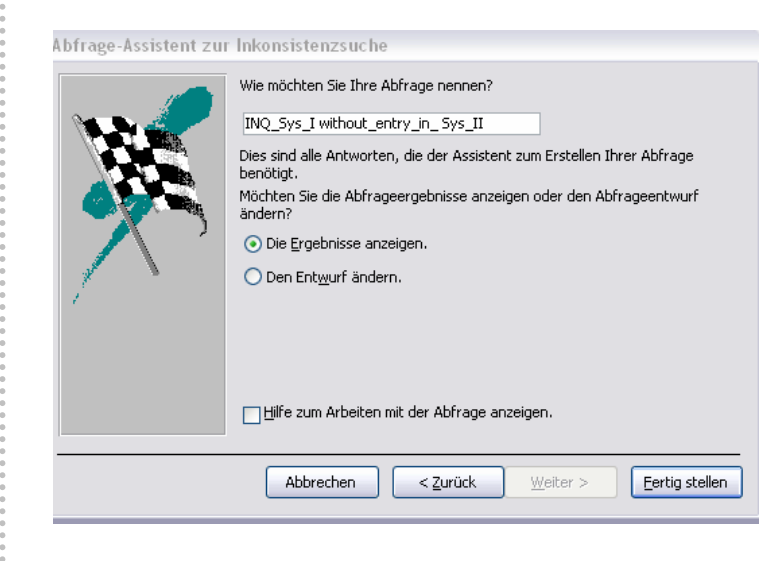

#### Execute the query.

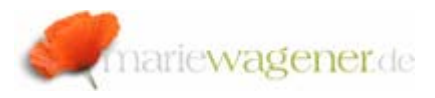

The result will show entries as for the above examples that are only available in Sys\_I but are missing in Sys\_II.

Do not forget to run the query to check what is maybe in Sys\_II and not in Sys\_I.

The result list will allow you to check for inconsistencies in the permission set up of your portal environment.

# **!** NOTE

In case the ACL list shows a button for update of inner ACL, then please push the button:

Update Inner ACL Permissions - Finished Successfully

Missing inner ACLs may lead to themes appearing corrupt, desktop invisibility at logon or a role being invisible to a user that is assigned.